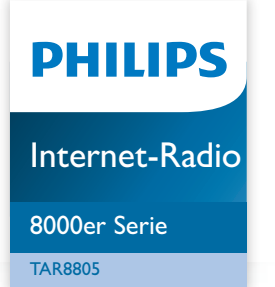

# Bedienungsanleitung

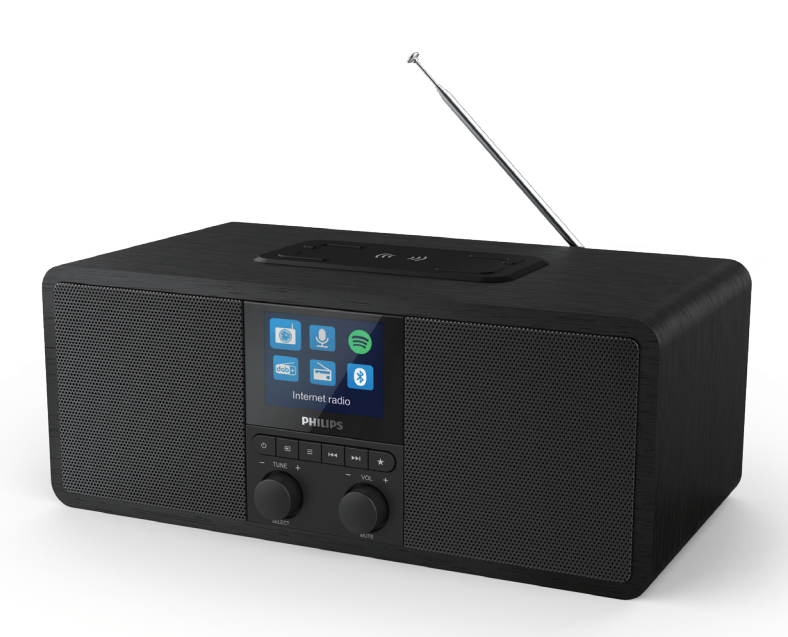

Registrieren Sie Ihr Produkt und erhalten Sie Support unter www.philips.com/support

## Inhalt

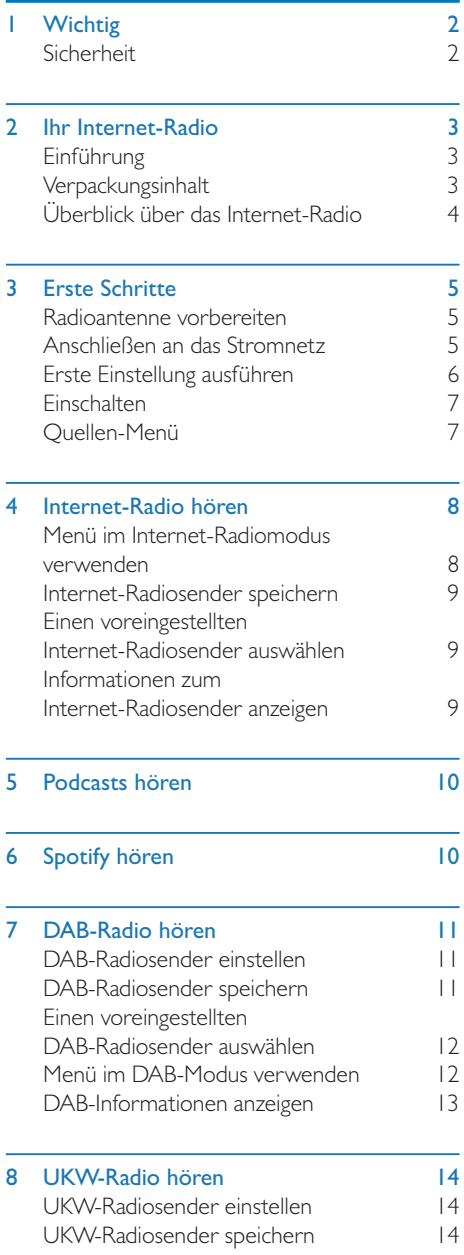

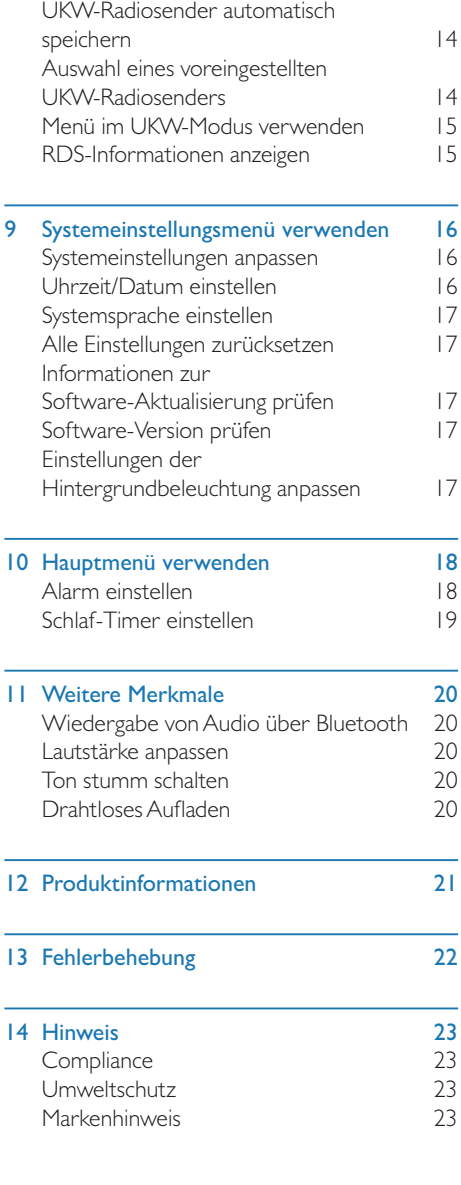

## Wichtig

## **Sicherheit**

#### Warnung

- t Niemals das Gehäuse dieses Internet-Radios entfernen.
- Niemals Teile des Internet-Radios einfetten.
- t Das Internet-Radio niemals auf andere elektrische Geräte stellen.
- Das Internet-Radio vor direkter Sonneneinstrahlung, offenem Feuer oder Hitze schützen.
- Darauf achten, dass Sie immer einen einfachen Zugang zum Netzkabel, Netzstecker oder Netzteil haben, um dieses Gerät vom Netz zu trennen.
- Lesen und befolgen Sie diese Anweisungen.
- Stellen Sie sicher, dass um das Gerät herum genügend Platz zur Belüftung vorhanden ist.
- Wenden Sie sich bei allen Wartungsarbeiten an qualifiziertes Servicepersonal. Eine Wartung ist erforderlich, wenn das Internet-Radio in irgendeiner Weise beschädigt wurde, z. B. wenn das Netzkabel oder der Netzstecker beschädigt ist, Flüssigkeit darauf verschüttet wurde oder Gegenstände in das Internet-Radio gefallen sind, das Internet-Radio Regen oder Feuchtigkeit ausgesetzt war, nicht normal funktioniert oder heruntergefallen ist.
- Verwenden Sie nur die vom Hersteller angegebenen Zusatzgeräte und Zubehörteile.
- Verwenden Sie nur die in der Bedienungsanleitung angegebene Spannungsversorgung.
- Ziehen Sie den Netzstecker dieses Geräts bei Gewitter oder bei längerer Nichtbenutzung.
- Das Gerät darf keinen Tropfen oder Spritzern ausgesetzt werden.
- Stellen Sie keine Gefahrenquellen auf das Gerät (z. B. mit Flüssigkeit gefüllte Gegenstände, brennende Kerzen).
- Wird der Netzstecker des Netzadapters als Trennvorrichtung verwendet, muss die Trennvorrichtung immer leicht erreichbar sein.
- t Verwenden Sie dieses Gerät nicht in der Nähe von Wasser.
- t Installieren Sie das Gerät gemäß den Anweisungen des Herstellers.
- t Installieren Sie es nicht in der Nähe von Wärmequellen wie Heizkörpern, Heizstrahlern, Öfen oder anderen Geräten (einschließlich Verstärkern), die Wärme erzeugen.

## 2 Ihr Internet-Radio

Herzlichen Glückwunsch zu Ihrem Kauf und willkommen bei Philips! Für die Nutzung des vollständigen Supports, den Philips anbietet, registrieren Sie Ihr Produkt unter www.philips.com/welcome.

## Einführung

Mit diesem Radio ist Folgendes möglich:

- Internet-Radio über eine Netzwerkverbindung hören;
- UKW- und Digital Audio Broadcasting (DAB)-Radiosender hören;
- Audio von Bluetooth-fähigen Geräten wiedergeben.
- Ihr Telefon, Tablet oder Ihren Computer als Fernbedienung für Spotify nutzen.
- Uhrzeit anzeigen und zwei Weckzeiten einstellen.
- t Ihre mobilen Geräte mit dem kabellosen Telefonladegerät oder USB aufladen.

## Verpackungsinhalt

Überprüfen und identifizieren Sie den Inhalt Ihrer Verpackung:

- $\cdot$  Internet-Radio
- Netzadapter
- Kurzanleitung
- Sicherheits- und Gewährleistungsbroschüre

## Überblick über das Internet-

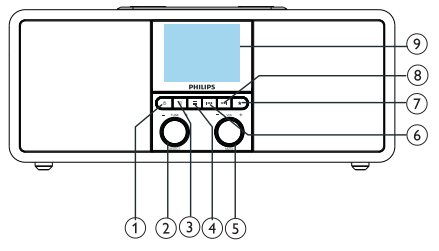

## Radio

- $(1)$   $\circ$ 
	- Schalten Sie das Gerät ein.
	- Wechseln in den Standby-Modus.

## $(2)$  SELECT-Knopf

- Den Knopf im oder gegen den Uhrzeigersinn drehen, um die Radiosender einzustellen.
- Den Knopf im oder gegen den Uhrzeigersinn drehen, um durch die Menüliste zu navigieren.
- Drücken, um eine Auswahl zu bestätigen.
- t Gedrückt halten, um im UKW-Radio-Modus alle Sender automatisch zu suchen.
- $\Omega$  = SOURCE
	- Drücken. um das Quellen-Menü aufzurufen.

#### $(4) \equiv$  MENU (MENÜ)

- Im Betriebsmodus drücken, um das Startmenü aufzurufen.
- Gedrückt halten, um Informationen im UKW/DAB-Modus anzuzeigen.
- $(5)$  VOL knob/MUTE
	- Zum Einstellen der Lautstärke drehen.
	- t Drücken, um den Ton stumm zu schalten oder die Stummschaltung aufzuheben.
- 6 **ESP LETZTER** 
	- Im Bluetooth-Modus: Drücken, um zum letzten Titel zu springen.

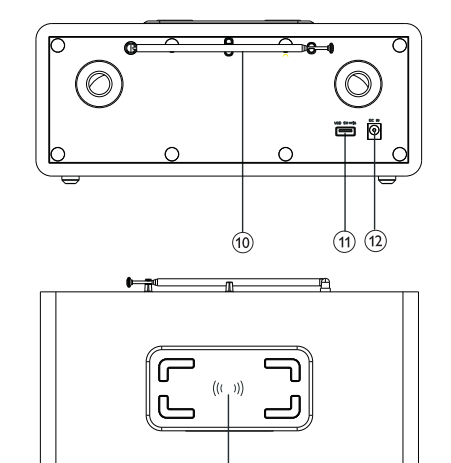

- Im Radio-Modus: Drücken, um zum letzten voreingestellten Sender zu springen.
- InTuner-Modus: Gedrückt halten, um die Frequenz kontinuierlich zu verringern, bis ein Sender eingestellt ist.

## $(7)$  **F** PRESET

- Radiosender speichern.
- Zeigt die Liste der voreingestellten Sender an.

#### $(8)$   $\blacktriangleright\blacktriangleright\blacktriangleleft\bigwedge$  NÄCHSTER

- Im Bluetooth-Modus: Drücken, um zum nächsten Titel zu springen.
- t InTuner-Modus: Drücken, um zum nächsten voreingestellten Sender zu springen.
- InTuner-Modus: Gedrückt halten, um die Frequenz kontinuierlich zu erhöhen, bis ein Sender eingestellt ist.
- Anzeigebildschirm
	- Zeigt den aktuellen Status.

#### $(10)$ Radioantenne/WLAN-Antenne

Verbessert den Radioempfang.

Verbessert den WLAN-Empfang.

#### USB-Steckplatz (nur zum Aufladen)

- Externes Gerät aufladen (DC 5 V I A).
- $(12)$  DC IN
	- Den AC-Netzadapter anschließen.

#### (13) Kabelloses Qi-Ladegerät

Smartphone kabellos aufladen.

## 3 Erste Schritte

Befolgen Sie immer die Anweisungen in diesem Kapitel in der angegebenen Reihenfolge.

## Radioantenne vorbereiten

Für einen optimalen Empfang muss die Antenne vollständig ausgezogen und die Position der Antenne angepasst werden.

#### Hinweis

t Um Interferenzen zu vermeiden, die Antenne so weit wie möglich vom Fernseher oder einer anderen Strahlungsquelle entfernt aufstellen.

## Anschließen an das Stromnetz

#### Achtung

- Gefahr von Produktschäden! Stellen Sie sicher, dass die Netzspannung mit der auf der Rückseite oder Unterseite des Internet-Radios aufgedruckten Spannung übereinstimmt.
- t Gefahr eines elektrischen Schlages! Wenn Sie das Netzkabel trennen, ziehen Sie immer den Netzstecker aus der Netzsteckdose. Ziehen Sie niemals am Netzkabel.
- **Den Netzadapter anschließen:** 
	- an die DC IN-Buchse auf der Rückseite des Radios und die Netzsteckdose.

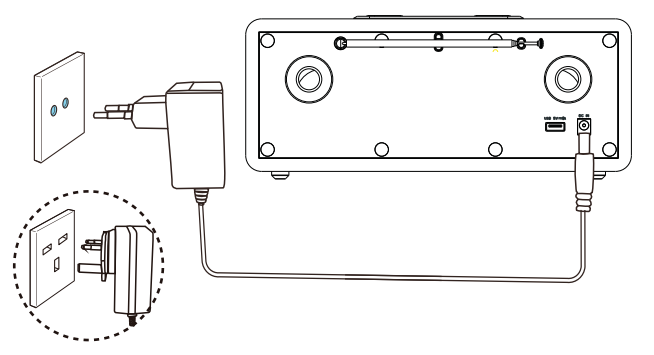

## Erste Einstellung ausführen

Wenn das Radio zum ersten Mal eingeschaltet wird, wird der [Setup wizard] angezeigt. Folgen Sie den nachstehenden Anweisungen, um einige Grundeinstellungen zu konfigurieren. Um Internet-Radio zu hören, müssen Sie zunächst eine WLAN-Verbindung einrichten. Wi-Fi Protected Setup (WPS) ist ein von der Wi-Fi Alliance geschaffener Standard für die einfache Einrichtung eines sicheren WLAN-Heimnetzwerks. Wenn Ihr Router WPS unterstützt, können Sie das Radio schnell und sicher über eine der beiden Einrichtungsmethoden mit dem Router verbinden: Drucktastenkonfiguration (PBC) oder Persönliche Identifikationsnummer (PIN). Für die Router, die WPS nicht unterstützen, besteht eine weitere Möglichkeit, das Radio mit dem Router zu verbinden.

#### Hinweis

- Bevor Sie die Verbindung mit einem Netzwerk herstellen, machen Sie sich mit dem Netzwerkrouter vertraut.
- Stellen Sie sicher, dass Ihr WLAN-Heimnetzwerk aktiviert ist.
- Für einen besseren WLAN-Empfang die Position der WLAN-Antenne drehen und justieren.
- 1 Wenn [Setup wizard] angezeigt wird, den SELECT-Knopf drehen, bis [YES] angezeigt wird, um die Einrichtung zu starten. Wenn Sie [NO] wählen, werden Sie beim nächsten Mal aufgefordert, den Assistenten auszuführen.

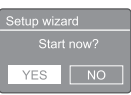

- 2 Zum Bestätigen, den SELECT-Knopf drücken.  $\rightarrow$  [12/24 hour format] wird angezeigt.
- 3 Den SELECT-Knopf drehen, um das 12- oder 24-Stunden-Format zu wählen.
- 4 Zum Bestätigen den SELECT-Knopf drücken.
	- $\rightarrow$  Dann wird die automatische Update-Liste angezeigt
- 5 Die Schritte 3 bis 4 wiederholen, um auszuwählen, ob die Zeit mit Radiosendern synchronisiert werden soll.

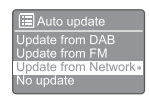

- [Update from DAB]: Synchronisiert die Zeit mit DAB-Sendern.
- [Update from FM]: Synchronisiert die Zeit mit UKW-Sendern.
- [Update from Network]: Synchronisiert die Zeit mit Internet-Radiosendern.
	- → Wenn [Update from Network] gewählt ist, die Schritte 3 bis 4 wiederholen, um die Zeitzone einzustellen. Dann die Schritte 3 bis 4 wiederholen, um die Sommerzeit einzustellen.
- [No update]: Deaktiviert die Zeitsynchronisation.
	- → Wenn [No update] ausgewählt ist, die Schritte 3 bis 4 wiederholen, um Datum und Uhrzeit einzustellen.
- 6 Die Schritte 3 bis 4 wiederholen und [YES] auswählen, um die Netzwerkverbindung verbunden zu halten.
- 7 Die Schritte 3 bis 4 wiederholen, um den WLAN-Bereich auszuwählen.
	- Das Radio beginnt automatisch mit der Suche nach WLAN-Netzwerken.
	- Eine Liste der verfügbaren WLAN-Netzwerke wird angezeigt.
- 8 Die Schritte 3 bis 4 wiederholen, um Ihr WLAN-Netzwerk auszuwählen.
- 9 Den SELECT-Knopf drücken und eine Option auszuwählen, um den WLAN-Router zu verbinden.

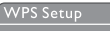

Push WPS button<br>at the other end Press SELECT to continue

[Push Button]: Auswählen, wenn der WLAN-Router die WPS- und PBC-Einrichtungsmethode unterstützt. Zum Fortfahren werden Sie aufgefordert, die Verbindungstaste auf Ihrem Router und dann auf OK zu drücken.

- [Pin]: Diese Option wählen, wenn Ihr WLAN-Router die WPS- und PIN-Einrichtungsmethoden unterstützt. Das Radio generiert eine 8-stellige Codenummer, die Sie in den Router eingeben können.
- [Skip WPS]: Diese Option wählen, wenn Ihr WLAN-Router WPS nicht unterstützt. Sie werden aufgefordert, den Schlüssel für Ihr WLAN-Netzwerk einzugeben.
- 10 Drücken Sie, wie auf dem Anzeigefeld angegeben, die WPS-Taste oder geben Sie den Pin Ihres WLAN-Routers ein, oder geben Sie den Schlüssel zur Netzwerkverbindung ein (Die angezeigten Optionen hängen von der Art Ihres Netzwerks und dem verwendeten Netzwerkschutz ab).
	- Um ein Zeichen zur Eingabe des Netzwerkschlüssels auszuwählen, den SELECT-Knopf drehen, dann zum Bestätigen den SELECT-Knopf drücken.

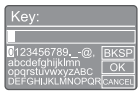

- Zum Abbrechen den SELECT-Knopf drehen, um [CANCEL] (ABBRECHEN) zu wählen.
- Um Ihre Eingabe zu bestätigen, den SELECT-Knopf drehen und [OK] auswählen.
- Um den Eintrag zu löschen, den SELECT-Knopf drehen und [BKSP] auswählen.
- Um den Vorgang zu beenden, drücken.
	- Wenn die Netzwerkverbindung eingerichtet ist, wird [Connected] angezeigt.
- | | Wenn [Setup wizard completed] angezeigt wird, auf OK drücken, um die Einstellung zu verlassen.

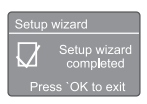

## Tipp

- Bei einigen WLAN-Routern müssen Sie evtl. die WPS-Taste für die WLAN-Verbindung gedrückt halten. Einzelheiten finden Sie in der Bedienungsanleitung der einzelnen Router.
- Um den Einrichtungsassistenten erneut auszuführen, wählen Sie [System settings] > [Setup wizard]-Menü (siehe Kapitel "Systemeinstellungsmenü verwenden").

## **Einschalten**

- Drücken Sie .b.
	- **→** Das Radio wechselt zur zuletzt gewählten Quelle.

### Wechsel in den Standby-Modus

- Erneut d drücken.
	- $\rightarrow$  Das Anzeigefeld wird abgeblendet.
	- **→** Die Uhrzeit und das Datum (falls eingestellt) werden angezeigt.

#### Hinweis

Wenn das Gerät 15 Minuten lang nicht benutzt wird, schaltet das Gerät automatisch in den Standby-Modus.

## Quellen-Menü

drücken, um das Quellen-Menü aufzurufen.

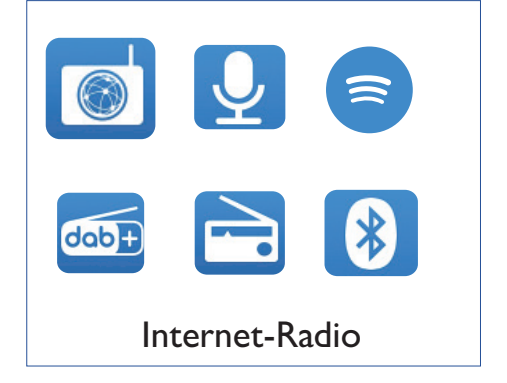

- **IDen SELECT-Knopf** drehen, um die Quelle auszuwählen.
- 2 Zum Bestätigen den SELECT-Knopf drücken.

## Internet-Radio  $\overline{\bf 4}$ hören

Das Radio kann über die Internetverbindung Tausende von Radiosendern und Podcasts aus der ganzen Welt wiedergeben.

### Menii im Internet-Radiomodus verwenden

Sobald die Internetverbindung hergestellt ist, finden Sie eine Liste der angezeigten Sender. Wählen Sie eine aus, um die Übertragung zu starten.

#### Hinweis

- Stellen Sie sicher dass Ihr WLAN-Heimnetzwerk aktiviert ist.
- Für einen besseren WLAN-Empfang die Position der WLAN-Antenne drehen und justieren.
- L Drücken Sie **TEI SOURCE**, um den [Internet radio]-Modus zu wählen.
	- → Das Radio verbindet sich mit dem zuvor verbundenen Netzwerk und stellt dann den zuletzt gehörten Internet-Radiosender ein.
	- ← Wenn vorher keine Netzwerkverbindung hergestellt wurde, beginnt das Radio automatisch mit der Suche nach WLAN-Netzwerken (siehe Auswahl "Erste Schritte" > "Erste Einstellung ausführen" oder "Systemeinstellungsmenü verwenden" > "Netzwerkeinstellungen anpassen", um die Netzwerkverbindung herzustellen).
- $2$  Drücken Sie  $\equiv$  MENU, um das Menü aufzurufen.
- 3 Den SELECT-Knopf drehen, um durch die Menüoptionen zu blättern:

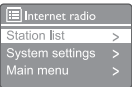

- [Station list]: Auf alle verfügbaren Internet-Radiosender einstellen.
- [System settings]: Systemeinstellungen anpassen (dieselbe Menüoption für alle Betriebsmodi. Für Details siehe Kapitel "Systemeinstellungsmenü verwenden").
- [Main menu]: Zugang zum Hauptmenü (dieselbe Menüoption für alle Betriebsmodi. Für Details siehe Kapitel "Hauptmenü verwenden").
- 4 Um eine Option auszuwählen, den SELECT-Knopf drücken.
- 5. Falls eine Unteroption vorhanden ist, die Schritte 3 bis 4 wiederholen.
	- Um zum vorherigen Menü zurückzukehren. = drücken.

#### [Station list]

- [Stations]:
	- [History]: Internet-Radiosender nach ihrem Verlauf durchsuchen.
	- [Search]: Nach Internet-Radiosendern suchen. Zum Suchen den SELECT-Knopf drehen, um ein Schlüsselwort einzugeben und dann den SELECT-Knopf zum Fortfahren drücken.
	- [Location]: Internet-Radiosender nach Standort durchsuchen.
	- [Popular]: Die beliebtesten Sender im Internet einstellen.
	- [Discover]: Liste der gefundenen Internet-Radiosender anzeigen.

### Internet-Radiosender speichern

#### Hinweis

Es können maximal 20 voreingestellte Radiosender gespeichert werden.

- I Stellt im Internet-Radiomodus einen Internet-Radiosender ein.
- ★ PRESET zwei Sekunden gedrückt halten. 2
	- → Die Liste der voreingestellten Sender wird angezeigt.
- 3 Den SELECT-Knopf drehen, um eine voreingestellte Zahl auszuwählen.
- 4 Zum Bestätigen den SELECT-Knopf drücken.
	- ← [Preset stored] (Voreinstellung gespeichert) wird angezeigt.
	- ← Der Sender wird unter der ausgewählten Position gespeichert.

### Einen voreingestellten Internet-Radiosender auswählen

Im Internet-Radiomodus:

- \* PRESET drücken.
- Den SELECT-Knopf drehen, um eine Zahl  $\mathcal{P}$ auszuwählen.
- 3 Zum Bestätigen den SELECT-Knopf drücken.

## Informationen zum Internet-Radiosender anzeigen

Während Sie Internet-Radio hören, wiederholt auf = drücken um durch die folgenden Informationen zu blättern (falls verfügbar):

- Senderbeschreibung
- Genre und Standort der Sender
- ← Codec und Abtastrate
- → Wiedergabe-Puffer
- $\rightarrow$  Datum

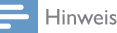

- Wenn innerhalb von 15 Sekunden keine Taste gedrückt wird, wird das Menü verlassen.
- $\ddot{\phantom{0}}$ Senderlisten und Untermenüs können sich von Zeit zu Zeit ändern und ie nach Standort variieren.

## 5 Podcasts hören

- 1 Auf **D** SOURCE drücken, um den [Podcasts]-Modus auszuwählen.
- $2$  Drücken Sie  $\equiv$  MENU, um das Menü aufzurufen.
- 3 Den SELECT-Knopf drehen, um durch die Menüoptionen zu blättern:
- 4 Um eine Option auszuwählen, den SELECT-Knopf drücken.
- 5 Falls eine Unteroption vorhanden ist, die Schritte 3 bis 4 wiederholen.
	- ← Um zum vorherigen Menü zurückzukehren. = drücken.

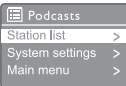

## 6 Spotify hören

Ihr Telefon, Tablet oder Ihren Computer als Fernbedienung für Spotify nutzen.

Erfahren Sie mehr unter spotify.com/connect.

Die Spotify-Software unterliegt den Lizenzen Dritter, zu finden unter: www.spotify.com/ connect/third-party-licenses.

## 7 DAB-Radio hören

## DAB-Radiosender einstellen

Wenn Sie zum ersten Mal den DAB-Radiomodus wählen oder wenn die Senderliste leer ist, führt das Radio automatisch einen vollständigen Suchlauf durch.

- Drücken Sie auf **SOURCE**, um den [DAB radio]-Modus auszuwählen.
	- $\rightarrow$  [Scanning] wird angezeigt.
	- → Das Radio scannt und speichert automatisch alle DAB-Radiosender und sendet dann den ersten verfügbaren Sender.
	- **→** Die Senderliste wird im Radio gespeichert. Wenn Sie das Radio das nächste Mal einschalten, findet der Sendersuchlauf nicht statt.

#### Einen Sender aus der verfügbaren Senderliste einstellen:

Im DAB-Modus den SELECT-Knopf drehen, um durch die verfügbaren DAB-Sender zu navigieren.

### Tipp

t Die Sender können von Zeit zu Zeit verändert werden. Zum Aktualisieren der Senderliste, das [Scan]-Menü auswählen, um eine vollständige Suche durchzuführen.

## DAB-Radiosender speichern

#### Hinweis

- Es können maximal 20 voreingestellte Radiosender gespeichert werden.
- 1 Stellen Sie im DAB-Modus einen DAB-Radiosender ein.
- $2 \star$  PRESET zwei Sekunden gedrückt halten. Die Liste der voreingestellten Sender
	- wird angezeigt.
- 3 Den SELECT-Knopf drehen, um eine voreingestellte Zahl auszuwählen
- 4 Zum Bestätigen den SELECT-Knopf drücken.
	- → [Preset stored] (Voreinstellung gespeichert) wird angezeigt.
	- **→** Der Sender wird unter der ausgewählten Position gespeichert.

### Einen voreingestellten DAB-Radiosender auswählen

Im DAB-Modus gibt es zwei Möglichkeiten, einen voreingestellten Radiosender auszuwählen.

#### Option A:

- $\parallel$   $\star$  PRESET drücken.
- 2 Den SELECT-Knopf drehen, um eine Zahl auszuwählen.
- 3 Zum Bestätigen den SELECT-Knopf drücken.

#### Option B:

t drücken, um zum letzten/ nächsten voreingestellten Sender zu pringen.

## Menü im DAB-Modus verwenden

- $\Box$  Im DAB-Modus  $\equiv$  MENU drücken, um das DAB-Menü aufzurufen.
- 2 Den SELECT-Knopf drehen, um durch die Menüoptionen zu blättern:

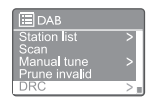

- [Station list]: Zeigt alle DAB-Radiosender an. Wenn kein Sender gefunden wird, beginnt das Radio, DAB-Sender zu suchen und der Senderliste hinzuzufügen.
- [Scan]: Durchsucht und speichert alle verfügbaren DAB-Radiosender.
- [Manual tune]: Stellt eine(n) bestimmte(n) Kanal/Frequenz manuell ein und fügt ihn zur Senderliste hinzu.
- [Prune invalid]: Entfernt alle ungültigen Sender aus der Senderliste.
- [DRC]: Komprimiert den Dynamikbereich eines Radiosignals, sodass die Lautstärke leiser Töne erhöht und die Lautstärke lauter Töne reduziert wird.
- [Station order]: So können Sie festlegen, wie die Sender beim Scrollen in der Senderliste angeordnet werden.
- [System settings]: Passt die Systemeinstellungen an (siehe Kapitel "Systemeinstellungsmenü verwenden").
- [Main menu]: Zugang zum Hauptmenü (siehe Kapitel "Hauptmenü verwenden").
- Um eine Option auszuwählen, den SELECT-Knopf drücken.
- 4 Falls eine Unteroption vorhanden ist, die Schritte 2 bis 3 wiederholen.
	- Um zum vorherigen Menü  $z$ urück $z$ ukehren, $\equiv$  drücken.

#### [Prune invalid]

- [YES]: Entfernt alle ungültigen Sender aus der Senderliste.
- [No]: Zurück zum vorherigen Menü.

#### [DRC]

- [DRC high]: Schaltet DRC auf einen hohen Pegel (die für laute Umgebungen empfohlene Standardoption).
- [DRC low]: Schaltet DRC auf einen niedrigen Pegel.
- **[DRC off]:** Schaltet DRC aus.

#### [Station order]

- [Alphanumeric]: Ordnet die Sender in alphabetischer Reihenfolge (Standardeinstellung).
- [Ensemble]: Listet Gruppen von Sendern auf, die gemeinsam in derselben Gruppe ausgestrahlt werden (z. B: BBC oder Süd-Wales lokal).
- [Valid]: Listet zuerst gültige Sender auf, dann Sender, die nicht senden.

#### Hinweis

t Wenn innerhalb von 15 Sekunden keine Taste gedrückt wird, wird das Menü verlassen.

## DAB-Informationen anzeigen

Halten Sie, während Sie DAB-Radio hören, wiederholt  $\equiv$  gedrückt und lösen Sie den Druck, um durch die folgenden Informationen zu blättern (falls verfügbar):

- $\rightarrow$  Sendername
- → Dynamisches Label-Segment (DLS)
- Signalstärke
- → Programmtyp (PTY)
- Sendergruppenname
- $\rightarrow$  Frequenz
- Signalfehlerrate
- **→** Bitrate und Audio-Status
- ← Codec
- Uhrzeit und Datum

## 8 UKW-Radio hören

## UKW-Radiosender einstellen

- **|** Drücken Sie **→ SOURCE**, um den [FM radio]-Modus auszuwählen.
- 2 Den SELECT-Knopf im oder gegen den Uhrzeigersinn drehen, um einen Radiosender einzustellen, oder die Taste I<4 / **>>I** zwei Sekunden gedrückt halten, um den nächststärksten Radiosender einzustellen.
- 3 Wiederholen Sie Schritt 2, um weitere Radiosender einzustellen.

## UKW-Radiosender speichern

#### Hinweis

- Es können maximal 20 UKW-Radiosender gespeichert werden.
- 1 Stellen Sie im UKW-Modus einen UKW-Radiosender ein.
- $2 \star$  PRESET zwei Sekunden gedrückt halten.
	- **→** Die Liste der voreingestellten Sender wird angezeigt.
- 3 Den SELECT-Knopf drehen, um eine voreingestellte Zahl auszuwählen.
- 4 Zum Bestätigen den SELECT-Knopf drücken.
	- ← [Preset stored] (Voreinstellung gespeichert) wird angezeigt.
	- **→** Der Sender wird unter der ausgewählten Position gespeichert.

## UKW-Radiosender automatisch speichern

Im UKW-Modus den SELECT-Knopf gedrückt halten.

← Das Gerät speichert alle verfügbaren UKW-Radiosender und sendet den ersten Sender.

## Tipp

Einen anderen Sender auf dem Speicherplatz speichern, um einen vorher gespeicherten Sender zu überschreiben.

### Auswahl eines voreingestellten UKW-**Radiosenders**

Im UKW-Modus gibt es zwei Möglichkeiten, einen voreingestellten Radiosender auszuwählen.

#### Option A:

- $\bigstar$  PRESET drücken.
- 2 Den SELECT-Knopf drehen, um eine Zahl auszuwählen.
- 3 Zum Bestätigen den SELECT-Knopf drücken.

#### Option B:

 drücken, um zum letzten/nächsten voreingestellten Sender zu springen.

## Menü im UKW-Modus verwenden

- $\Box$  In UKW-Modus  $\equiv$  MENU drücken, um das UKW-Menü aufzurufen.
- 2 Den SELECT-Knopf drehen, um durch die Menüoptionen zu blättern:

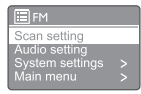

- [Scan setting]
- [Audio setting]
- [System settings]: Passt die Systemeinstellungen an (siehe Kapitel "Systemeinstellungsmenü verwenden").
- [Main menu]: Zugang zum Hauptmenü (siehe Kapitel "Hauptmenü verwenden").
- 3 Um eine Option auszuwählen, den SELECT-Knopf drücken.
- 4 Falls eine Unteroption vorhanden ist, die Schritte 2 bis 3 wiederholen.
	- Um zum vorherigen Menü zurückzukehren, drücken.

#### [Scan setting]

- **[Strong stations only?]-[YES**]: Scannt nur UKW-Radiosender mit starken Signalen.
- [Strong stations only?]-[NO]: Scannt alle verfügbaren UKW-Radiosender.

#### [Audio setting]

- [Listen in Mono only?]-[YES]: Wählt Mono-Sendung aus.
- [Listen in Mono only?]-[NO]: Wählt Stereo-Sendung aus.

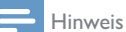

t Wenn innerhalb von 15 Sekunden keine Taste gedrückt wird, wird das Menü verlassen.

## RDS-Informationen anzeigen

RDS (Radio Data System) ist ein Dienst, der es UKW-Sendern ermöglicht, zusätzliche Informationen anzuzeigen.

Wenn Sie einen UKW-Sender mit RDS-Signal hören, werden ein RDS-Symbol und der Sendername angezeigt.

- 1 Stellt einen RDS-Sender ein.
- $2 \equiv$  Halten Sie dies wiederholt gedrückt und lösen Sie den Druck, um durch die folgenden Informationen zu blättern (falls verfügbar):
	- ← Sendername
	- **→** Radio-Textnachrichten
	- → Programmtyp
	- ← Frequenz
	- $\rightarrow$  Datum

## 9 Systemeinstellungsmenü verwenden

- Im Betriebsmodus = drücken um das Menü ı aufzurufen.
- $\mathcal{P}$ Den SELECT-Knopf wiederholt drehen, um [System settings] auszuwählen.
- $\mathbf{3}$ Zum Bestätigen den SELECT-Knopf drücken.
- $\overline{4}$ Die Schritte 2 bis 3 wiederholen, um eine Option auszuwählen:

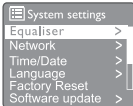

- [Equaliser]: Entzerrer-Modus auswählen.
- [Network]: Netzwerkverbindung herstellen.
- [Time/Date]: Uhrzeit und Datum einstellen.
- [Language]: Systemsprache auswählen.
- [Factory Reset]: Radio auf die Werkseinstellungen zurücksetzen.
- [Software update]: Informationen zur  $\bullet$ Software-Aktualisierung prüfen.
- [Setup wizard]: Hinweise zur Ersteinrichtung.
- [Info]: Software-Version anzeigen.
- [Privacy policy]: Datenschutzerklärung anzeigen.
- [Backlight]: Anpassen der Hintergrundbeleuchtung.

#### Hinweis

Wenn innerhalb von 15 Sekunden keine Taste gedrückt wird, wird das Menü verlassen.

## Systemeinstellungen anpassen

- Wählen Sie [System settings] > [Network].
- $\mathcal{P}$ Den SELECT-Knopf drehen. um eine Option oder Unteroption auszuwählen, dann zum Bestätigen den SELECT-Knopf drücken.
	- [Network wizard]: Hinweise zum Herstellen der Netzwerkverbindung.
	- [PBC Wlan setup]: Auswählen, wenn der WLAN-Router die WPS- und PBC-Einrichtungsmethode unterstützt.
	- [View settings]: Die aktuellen Netzwerkinformationen anzeigen.
	- [Manual settings]:
		- [DHCP enable]: IP-Adresse automatisch zuweisen.
		- **[DHCP disable]: IP-Adresse** manuell zuweisen.
	- [Network profile]: Liste der Netzwerke anzeigen, die im Radio gespeichert sind.
	- [Clear network settings]: Auswahl der Netzwerkeinstellungen löschen.
	- [Keep network connected?]: Auswahl, ob das Netzwerk verbunden bleiben soll.

## Uhrzeit/Datum einstellen

- Wählen Sie [System settings]>[Time/Date].
- $\overline{2}$ Den SELECT-Knopf drehen, um eine Option oder Unteroption auszuwählen, dann zum Bestätigen den SELECT-Knopf drücken.

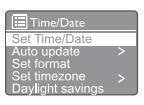

- [Set Time/Date]: Uhrzeit und Datum einstellen.
- [Auto update]:
	- [Update from DAB]: Synchronisiert die Zeit mit DAB-Sendern.
	- [Update from FM]: Synchronisiert die Zeit mit UKW-Sendern.
- [Update from Network]: Synchronisiert die Zeit mit Internet-Radiosendern.
- [No update]: Deaktiviert die Zeitsynchronisation.
- [Set format]: 12/24-Stunden-Format einstellen.
- [Set timezone]: Zeitzone einstellen.
- [Daylight savings]: Aktiviert oder deaktiviert die Sommerzeit.

#### Hinweis

- Wenn die Zeit von DAB oder UKW aktualisiert wird hat die Sommerzeitoption keine Auswirkung.
- Wenn Sie über das Netzwerk aktualisieren, stellen Sie Ihre Zeitzone ein.

## Systemsprache einstellen

- Wählen Sie [System settings] > [Language]. ← Eine Sprachenliste wird angezeigt.
- 2 Den SELECT-Knopf drehen, um eine Systemsprache auszuwählen, dann zum Bestätigen den SELECT-Knopf drücken.

### Alle Einstellungen zurücksetzen

- Wählen Sie [System settings] > [Factory Reset].
- 2 Den SELECT-Knopf drehen, um eine Option auszuwählen, dann zum Bestätigen den SELECT-Knopf drücken.
	- [Yes]: Radio auf die Werkseinstellungen zurücksetzen.
	- [No]: Zurück zum vorherigen Menü.

### Informationen zur Software-Aktualisierung prüfen

Wählen Sie [System settings]> [Software update].

- 2 Den SELECT-Knopf drehen, um eine Option oder Unteroption auszuwählen, dann zum Bestätigen den SELECT-Knopf drücken.
	- [Auto-check setting]: Wählt, ob neue Software-Versionen regelmäßig überprüft werden sollen.
	- [Check now]: Prüft neue Software-Versionen sofort.

#### Hinweis

- Wenn das Radio erkennt, dass neue Software verfügbar ist, werden Sie gefragt, ob Sie mit Aktualisierungen fortfahren möchten. Wenn Sie zustimmen, wird die neue Software heruntergeladen und installiert.
- Vor der Software-Aktualisierung sicherstellen, dass das Radio an eine stabile Netzstromverbindung angeschlossen ist. Eine Unterbrechung der Stromversorgung während einer Software-Aktualisierung kann das Gerät beschädigen.

## Software-Version prüfen

- Wählen Sie [System settings] > [Info].
	- Die aktuelle Software-Version wird angezeigt.

### Einstellungen der Hintergrundbeleuchtung anpassen

- Wählen Sie [System settings] > [Backlight].
- 2 Den SELECT-Knopf drehen, um eine Option oder Unteroption auszuwählen, dann zum Bestätigen den SELECT-Knopf drücken.
	- [Timeout]: Eine Zeitüberschreitungsspanne für die Hintergrundbeleuchtung auswählen.
	- [On level]: Eine Helligkeitsstufe für die Hintergrundbeleuchtung auswählen.
	- [Dim level]: Die Helligkeitsstufenanzeige zwischen Mittel, Niedrig und Aus wählen.

## 10 Hauptmenü verwenden

- $\Box$  Im Betriebsmodus  $\equiv$  drücken, um das Startmenü aufzurufen.
- 2 Den SELECT-Knopf wiederholt drehen, um [Main menu] auszuwählen.
- 3 Zum Bestätigen den SELECT-Knopf drücken.
- 4 Die Schritte 2 bis 3 wiederholen, um eine Option auszuwählen:
	- [Internet-Radio]: Den Internet-Radiomodus auswählen.
	- [Podcasts]: Den Podcast-Radio-Modus auswählen.
	- [Spotify]: Spotify-Modus auswählen.
	- **[DAB**]: DAB-Modus auswählen.
	- [FM]: UKW-Modus auswählen.
	- **[Bluetooth]**: Bluetooth-Modus auswählen.
	- [Sleep]: Schlaf-Timer einstellen
	- [Alarms]: Weck-Timer einstellen.
	- [System settings]: Passt die Systemeinstellungen an (siehe Kapitel "Systemeinstellungsmenü verwenden").

#### **Hinweis**

- Wenn innerhalb von 15 Sekunden keine Taste gedrückt wird, wird das Menü verlassen.
- Sie können auch **SOURCE** drücken, um einen Modus auszuwählen: Internet-Radio, Podcasts, Spotify, DAB-Radio, UKW-Radio oder Bluetooth.

## Alarm einstellen

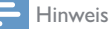

- Sie können zwei Alarme so einstellen, dass sie zu unterschiedlichen Zeiten klingeln.
- Damit der Alarm normal funktioniert, sicherstellen, dass die Uhr richtig eingestellt ist.
- 1 Wählen Sie [Main menu] > [Alarms].
- ← Wenn die Uhr nicht eingestellt ist, werden Sie durch eine Meldung zum Einstellen der Uhr aufgefordert.
- 2 Zum Fortfahren OK drücken.
	- $\rightarrow$  Die Ziffer für den Tag blinkt.
- 3 Den SELECT-Knopf drehen, um den Tag einzustellen, dann zum Bestätigen den SELECT-Knopf drücken.
	- $\rightarrow$  Die Ziffer für den Monat blinkt.
- 4 Den Schritt 3 wiederholen, um jeweils den Monat, das Jahr und die Uhrzeit einzustellen.
	- $\rightarrow$  Die Optionen [Alarm 1: off [00:00]] und [Alarm 2: off [00:00]] werden angezeigt.

 $\Box$  Alarms Alarm 1: Off [00:00] Alarm 2: Off [00:00]

- 5 Schritt 3 wiederholen, um [Alarm 1: off  $[00:00]]$  >  $[Enable]$   $[Off]$  auszuwählen.
- 6 Schritt 3 wiederholen, um den Weck-Timer zu aktivieren oder zu deaktivieren.
	- [Off]: Weck-Timer deaktivieren.
	- [Daily]: Der Alarm ertönt jeden Tag.
	- [Once]: Der Alarm ertönt nur einmal.
	- [Weekends]: Der Alarm ertönt jeden Samstag und Sonntag.
	- [Weekdays]: Der Alarm ertönt jeden Tag von Montag bis Freitag.
- 7 Schritt 3 wiederholen, um die [time] (Zeit) auszuwählen, dann die Weckzeit einstellen.
- 8 Schritt 3 wiederholen, um [Mode] (Modus) auszuwählen, dann die Alarmquelle einstellen.
	- [Buzzer]: Wählt den Summer als Alarmquelle.
	- [Internet radio]: Wählt den zuletzt gehörten Internet-Radiosender als Alarmquelle.
	- [DAB]: Wählt den zuletzt gehörten DAB-Radiosender als Alarmquelle.
	- [FM]: Wählt den zuletzt gehörten UKW-Radiosender als Alarmquelle.
- 9 Schritt 3 wiederholen, um [Preset] auszuwählen, dann den letzten gehörten Radiosender oder einen voreingestellten Radiosender als Alarmquelle auswählen.
- 10 Schritt 3 wiederholen, um [Volume], auszuwählen und die Alarmlautstärke einzustellen.
- | Schritt 3 wiederholen, um [Save] (Speichern) auszuwählen:
	- Alarm I ist eingestellt.
- 12 Die Schritte 5 bis 11 wiederholen, um den Alarm 2 einzustellen.
	- Hinweis
- Wenn der Alarm aktiviert ist, wird ein Alarmsymbol für Alarm 1 oder Alarm 2 angezeigt.
- Um den Alarm zu stoppen, auf dem Radio auf  $\Phi$ drücken.
- Sie könne auch zu [System settings] > [Time/Date] gehen, um Uhrzeit und Datum einstellen (siehe "Systemeinstellungsmenü verwenden" > "Uhrzeit/Datum einstellen").

## Schlaf-Timer einstellen

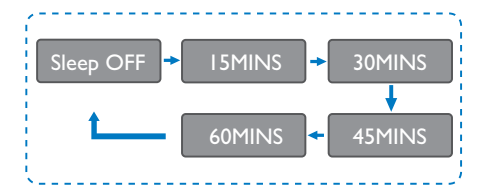

- Wählen Sie [Main menu] > [Sleep].
- 2 Den SELECT-Knopf wiederholt drücken/ drehen, um den Zeitraum des Schlaf-Timers (in Minuten) einzustellen.
	- ← Wenn [Sleep OFF] angezeigt wird, ist der Schlaf-Timer deaktiviert.

## 11 Weitere Merkmale

## Wiedergabe von Audio über Bluetooth

- Auf **B** SOURCE drücken, um den [Bluetooth]-Modus auszuwählen.
- 2 Drücken Sie  $\equiv$  MENU, um das Menü aufzurufen.
- 3 Den SELECT-Knopf drehen, um durch die Menüoptionen zu blättern:
	- Kopplungs-Menüoptionen wählen und dann den SELECT-Knopf drücken.
	- Die Eingabeaufforderung "Bitte mit einem Gerät verbinden: Philips TAR8805" wird mit blinkendem Bluetooth-Symbol angezeigt.
	- Aktivieren Sie auf Ihrem Bluetooth-Gerät Bluetooth und suchen Sie nach Bluetooth-Geräten, die gekoppelt werden können.
	- Wählen Sie [Philips TAR8805], um Ihr Gerät zu koppeln.
	- Nach erfolgreicher Kopplung wechselt die Meldung auf dem Bildschirm zu [Connected], und das Bluetooth-Symbol hört auf zu blinken.
- 4 Um eine Option auszuwählen, den SELECT-Knopf drücken.
- 5 Falls eine Unteroption vorhanden ist, die Schritte 3 bis 4 wiederholen.
	- ← Um zum vorherigen Menü  $z$ urück $z$ ukehren,  $\equiv$  drücken.

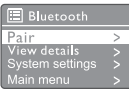

### Lautstärke anpassen

Drehen Sie während der Musikwiedergabe den - VOL +-Regler, um die Lautstärke einzustellen.

## Ton stumm schalten

Drücken Sie während der Musikwiedergabe MUTE, um den Ton stumm zu schalten oder die Stummschaltung aufzuheben.

## Drahtloses Aufladen

Das Internet-Radio kann kompatible Mobiltelefone kabellos laden, wenn Sie Ihr Telefon auf das Symbol für kabelloses Laden des Radios legen. Das Ladesymbol auf dem Display leuchtet während des Ladevorgangs.

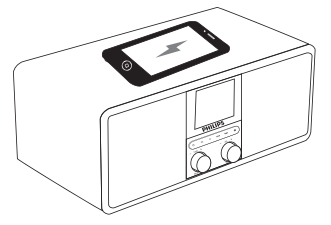

Sie können auch den USB-Ladeanschluss auf der Radiorückseite verwenden, um andere Geräte zu laden, die das kabellose Laden nicht unterstützen.

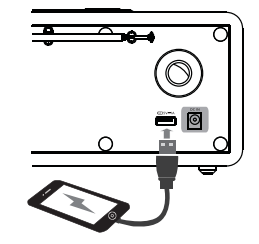

## 12 Produktinformationen

## Spezifikationen

#### Verstärker

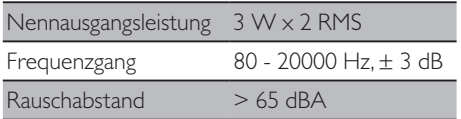

#### **WLAN**

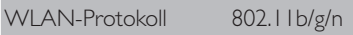

#### Radio

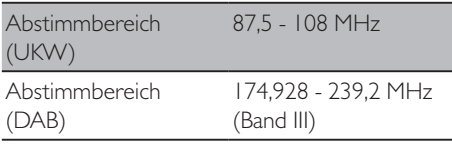

#### Lautsprecher

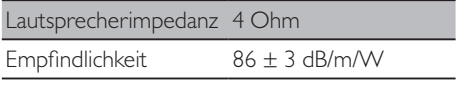

#### Bluetooth

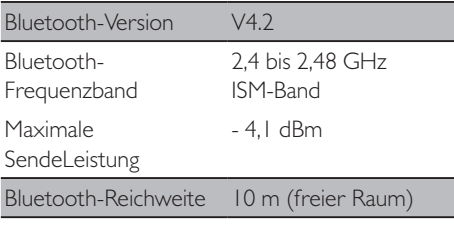

#### WLAN

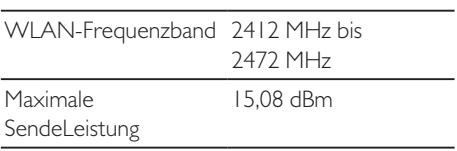

#### Allgemeine Informationen

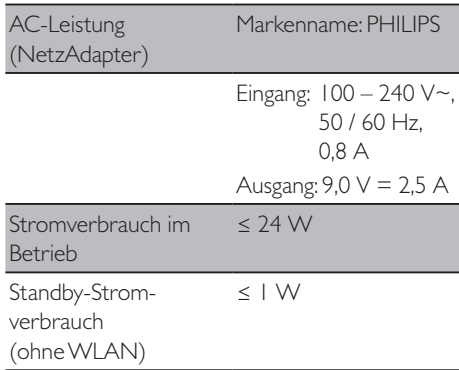

#### Abmessungen

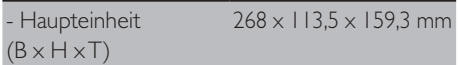

#### Gewicht

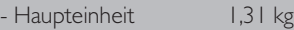

## 13 Fehlerbehebung

#### Warnung

t Entfernen Sie niemals das Gehäuse dieses Gerätes.

Damit die Garantie gültig bleibt, versuchen Sie niemals, das Gerät selbst zu reparieren.

Wenn bei der Verwendung dieses Geräts Probleme auftreten, überprüfen Sie die folgenden Punkte, bevor Sie den Service anfordern. Wenn das Problem weiterhin besteht, besuchen Sie die Philips-Webseite (www.philips.com/support). Wenn Sie sich an Philips wenden, stellen Sie sicher, dass sich das Gerät in der Nähe befindet und die Modell- und Seriennummer verfügbar sind.

#### **Kein Strom**

- t Vergewissern Sie sich, dass der Netzstecker des Radioweckers richtig angeschlossen ist.
- Vergewissern Sie sich, dass an der Netzsteckdose Spannung vorhanden ist.

#### **Kein oder schlechter Klang**

- t Lautstärke einstellen.
- Prüfen Sie, ob das Radio stumm geschaltet ist oder der Radiosender noch puffert.
- Die Antenne vollständig ausziehen und die Position der Antenne anpassen.
- Das Radio von anderen elektronischen Geräten fernhalten, um Funkstörungen zu vermeiden.
- Die WLAN-Netzwerkverbindung prüfen.
- Die Position der WLAN-Antenne drehen und justieren.

#### **Keine Reaktion vom Radio**

- Trennen und schließen Sie den Netzstecker wieder an und schalten Sie das Radio wieder ein.
- Prüfen Sie, ob sich das Radio im Standby-Modus befindet. Wenn ja, schalten Sie das Radio ein.

#### **Schlechter Radioempfang**

Das Radio von anderen elektronischen Geräten fernhalten, um Funkstörungen zu vermeiden.

- Die Antenne vollständig ausziehen und die Position der Antenne anpassen.
- Die WLAN-Netzwerkverbindung prüfen.
- Die Position der WLAN-Antenne drehen und justieren.

#### **Unzureichende WLAN-Signalstärke**

- Die Entfernung zwischen Ihrem Router und dem Radio prüfen.
- Die Position der WLAN-Antenne drehen und justieren.

#### **Verbindung zu Ihrem WLAN-Netzwerk nicht möglich**

- Prüfen Sie, ob Ihr WLAN-Router ausgeschaltet ist.
- Prüfen Sie, ob Ihr WLAN-Router WPS unterstützt. Verwenden Sie die richtige Einrichtungsmethode (PBC oder PIN), um Ihren WPS-unterstützten Router mit dem Radio zu verbinden. Lesen Sie ggf. in der Bedienungsanleitung Ihres WLAN-Routers nach, wie Sie die WLAN-Verbindung einrichten.
- t Konfigurieren Sie die WLAN-Einstellungen erneut (siehe "Erste Schritte" > "Erste Einstellung ausführen" und "Systemeinstellungsmenü verwenden" > "Netzwerkeinstellungen anpassen").

#### **Einige Sender funktionieren manchmal nicht**

- Einige Sender können nur eine begrenzte Anzahl von Zuhörern unterstützen. Wenn Sie es nach einigen Minuten erneut versuchen, können Sie die Sender hören.
- Der Sender sendet nicht. Später erneut versuchen.

#### **Einige Sender werden in der Senderliste nicht mehr angezeigt**

Wenn ein Sender aufhört, im Internet zu senden, wird er von der Liste entfernt. Das Radio prüft ständig, ob der Sender auf Sendung ist. Wenn die Sendung wieder aufgenommen wird, wird sie wieder in die Senderliste aufgenommen.

#### **Der Alarm funktioniert nicht**

Uhr/Wecker richtig einstellen.

22 DE

## 14 Hinweis

Alle Änderungen oder Modifikationen an diesem Gerät, die nicht ausdrücklich von MMD Hong Kong Holding Limited genehmigt wurden, können dazu führen, dass die Berechtigung des Benutzers zum Betrieb des Geräts erlischt.

## **Compliance**

CE

Hiermit erklärt MMD Hong Kong Holding Limited, dass dieses Produkt den grundlegenden Anforderungen und anderen relevanten Bestimmungen der Richtlinie 2014/53/EU entspricht. Die Konformitätserklärung finden Sie unter www.philips.com/support.

## Umweltschutz

#### **Entsorgung des Altgeräts und alter Batterien**

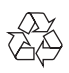

Ihr Produkt wird mit hochwertigen Materialien und Komponenten gefertigt, die recycelt und wiederverwendet werden können.

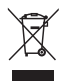

Dieses Symbol auf einem Produkt bedeutet, dass das Produkt unter die europäische Richtlinie 2012/19/EU fällt.

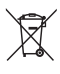

Dieses Symbol bedeutet, dass das Produkt Batterien gemäß der europäischen Richtlinie 2013/56/EU enthält, die nicht mit dem normalen Hausmüll entsorgt werden dürfen.

Informieren Sie sich über das lokale Getrenntsammelsystem für Elektro- und Elektronikprodukte und Batterien. Befolgen Sie die örtlichen Vorschriften und entsorgen Sie das Produkt und die Batterien niemals im normalen Hausmüll. Die ordnungsgemäße Entsorgung von Altgeräten und Batterien hilft, negative Folgen für die Umwelt und die menschliche Gesundheit zu vermeiden.

#### **Entfernen der Einweg-Batterien**

Informationen zum Entfernen der Einweg-Batterien finden Sie im Abschnitt zur Batterieinstallation.

#### **Umweltinformationen**

Auf unnötige Verpackungen wurde verzichtet. Wir haben versucht, das Trennen der Verpackung in drei Materialien zu vereinfachen: Karton (Box), Polystyrolschaum (Puffer) und Polyethylen (Beutel, Schutzschaumfolie.)

Ihr Gerät besteht aus Materialien, die recycelt und wiederverwendet werden können, wenn sie von einem Fachbetrieb demontiert werden. Bitte beachten Sie die örtlichen Vorschriften zur Entsorgung von Verpackungsmaterialien, verbrauchten Batterien und Altgeräten.

## **Markenhinweis**

## **83 Bluetooth**®

Die Bluetooth® Wortmarke und die Logos sind eingetragene Marken im Besitz von Bluetooth SIG, Inc. und jede Verwendung dieser Marken durch MMD Hong Kong Holding Limited ist lizenziert. Andere Marken und Handelsnamen sind Eigentum ihrer jeweiligen Eigentümer.

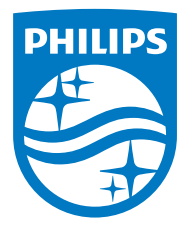

Änderungen der technischen Daten sind ohne Vorankündigung vorbehalten.

Philips und das Philips Shield Emblem sind eingetragene Marken der Koninklijke Philips N.V. und werden unter Lizenz verwendet. Dieses Produkt wurde von MMD Hong Kong Holding Limited oder einem seiner Partner hergestellt und wird unter der Verantwortung von MMD Hong Kong Holding Limited oder einem seiner Partner verkauft, und MMD Hong Kong Holding Limited ist der Garantiegeber in Bezug auf dieses Produkt.

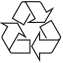

TAR8805\_10\_UM\_V1.0